## **Attachment Versions: Quick Guide**

## **1. To View/Download Current Version of a Protocol Attachment**

- To view all study submission attachments, go to the **Attachments** tab.
- To view/download current version of a protocol attachment, select the **download icon**  next to the file name.

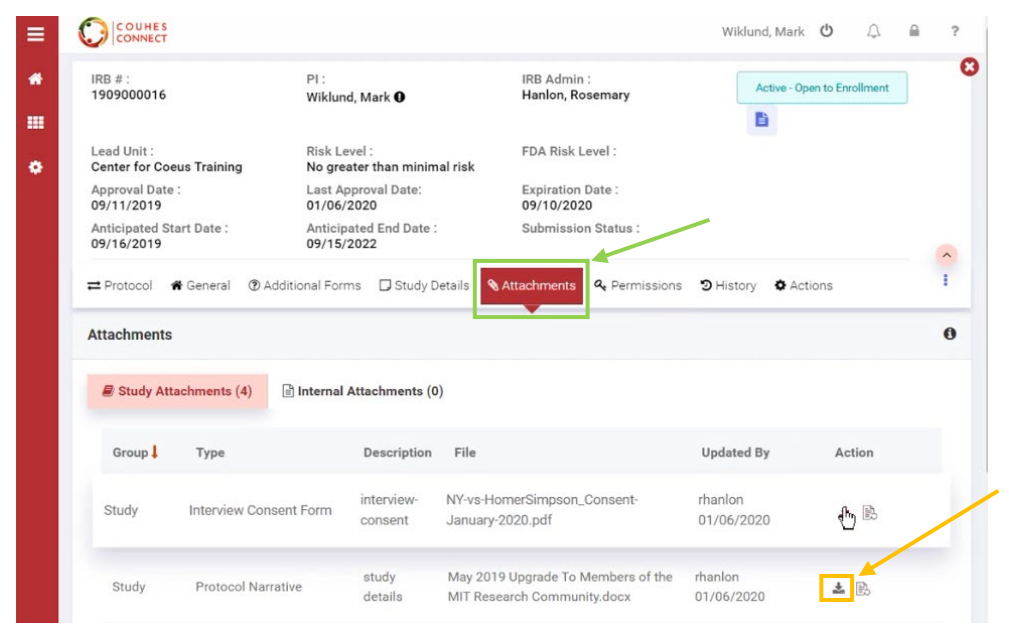

## **2. To View/Download Previous Versions of a Protocol Attachment**

- To view/download previous versions of a protocol attachment, select the **version icon** next to the file name.
- All previous attachment versions are retained and will appear in a new window.

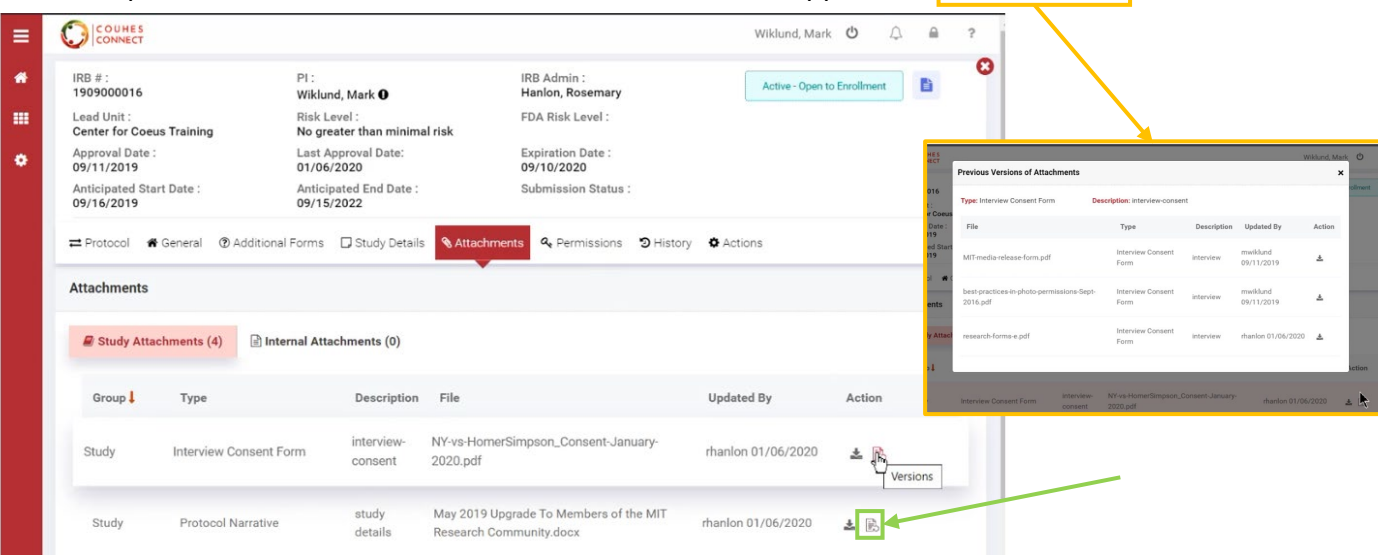

## **3. To Upload Most Recent Version of a Protocol Attachment**

- To replace the previous version of a protocol attachment, select the **update icon.**
- A **new window** will appear to add the new version attachment.
- Remember: please *highlight or use track changes* when submitting any revised attachments.

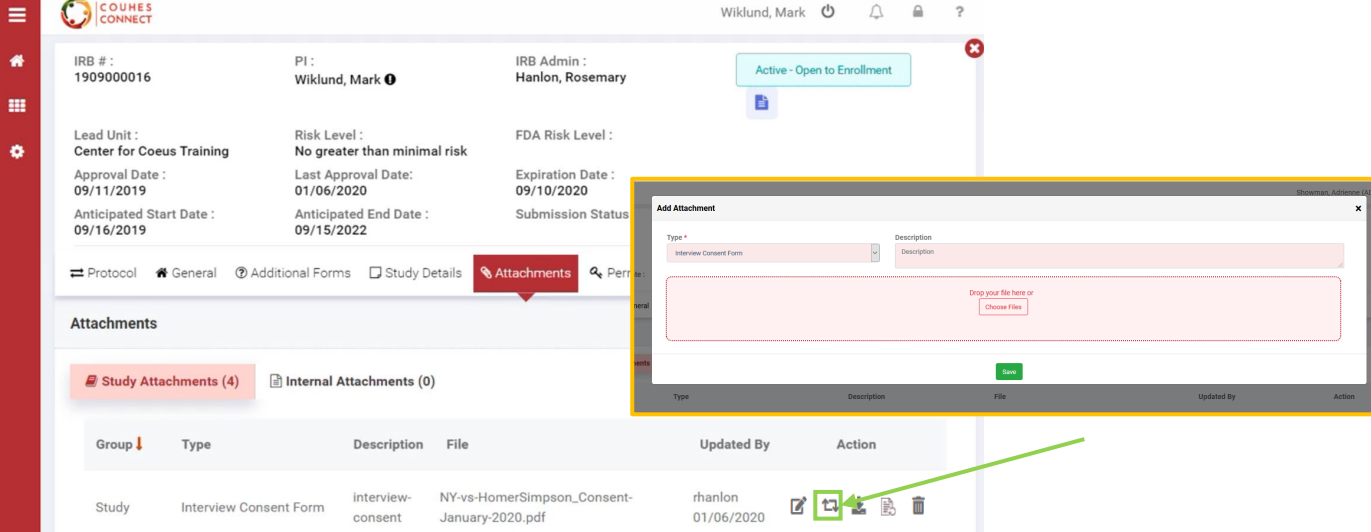